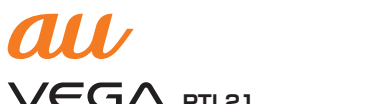

# $VEG\Lambda$  PTL21 **VEGA Motion はじめてガイド**

このたびは、「VEGA(PTL21)」(以下、「本製品」とします)をお買い上げいただき、 誠にありがとうございました。

このガイドでは、ディスプレイに触れずに手の動きで操作できる「VEGA Motion」機 能について、特徴、設定、主な操作などを説明しています。詳細については、auホームペー ジより『取扱説明書(詳細版)』をご参照ください。

ご使用の前に必ず『取扱説明書』の「免責事項」および「安全上のご注意」をお読みいただき、 正しく安全にお使いください。

本紙に記載されている会社名および商品名は、それぞれ各社の登録商標または商標です。 本紙では®マーク、TMマークを一部省略して記載しています。

発売元:KDDI株式会社・沖縄セルラー電話株式会社 **輸入元: Pantech Wireless Japan Inc.** 製造元:Pantech Co., Ltd. 2012年10月第1版

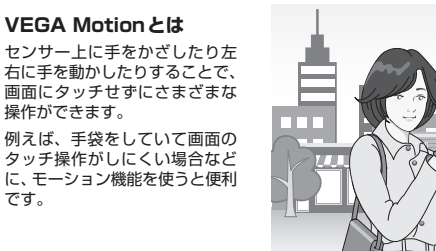

**をタップし、[ON]にする**

**Cash** 

 $\overline{\phantom{a}}$  ox

動 サウンド

■ メモリ

■電池

● アプリ

● ディスプレイ

□ USB接続の設定

·省雷力モード

● アカウントと同期

 $5$ 

**MED** VFGA Motion

# **VEGA Motionのしくみを知ろう**

• VEGA Motionは近接センサー/ VEGA Motion用センサー(以下、センサーと 表記します)を利用して、モーションを認識します。モーションはセンサーの付 近で行ってください。

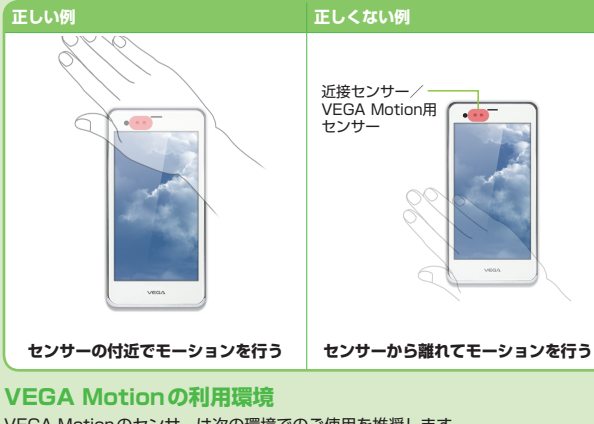

VEGA Motionのセンサーは次の環境でのご使用を推奨します。 • センサーと手の距離は約5cmになるようにしてください。 • 画面ではなく、左側の上部に位置したセンサーを中心としてモーションをしてく

ださい。 • センサーを中心に、水平または垂直の角度で手を動かすようにしてください。 • 手袋などをするときには明るめの色にすることをおすすめします。黒に近い色の 場合はセンサーの特性上、認識の精度が低くなる場合があります。

• 周囲に配慮し、手を大きく振らないようにしてください。

**使用上のマナーを守りましょう**

• 電話着信時は、初期設定ではスピーカーフォンになっているため、音量の設定に は十分ご注意ください。

## **VEGA Motion使用前に準備しよう**

#### **VEGA MotionをON(有効)にしよう**

次の2通りの操作が可能です。 ※VEGA Motionは初期設定ではOFFになっています。

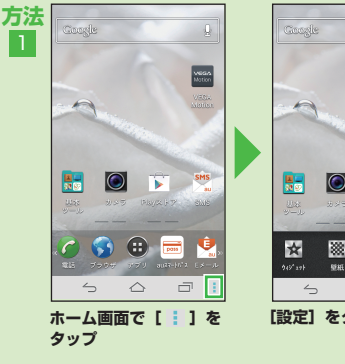

2

**方法**

です。

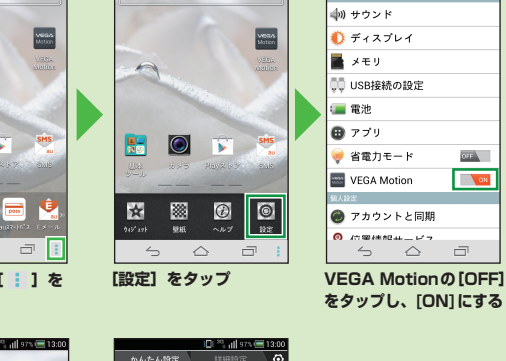

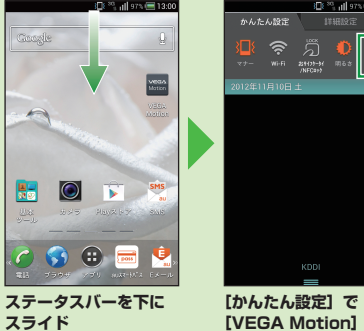

**[VEGA Motion]を タップし、ONにする**

**VEGA Motionを使用するアプリを選択しよう** VEGA Motionを使用するアプリや機能を設定することができます。 **ホーム画面で[ ]→[設定]→[VEGA Motion]→ 使用するアプリをチェック**

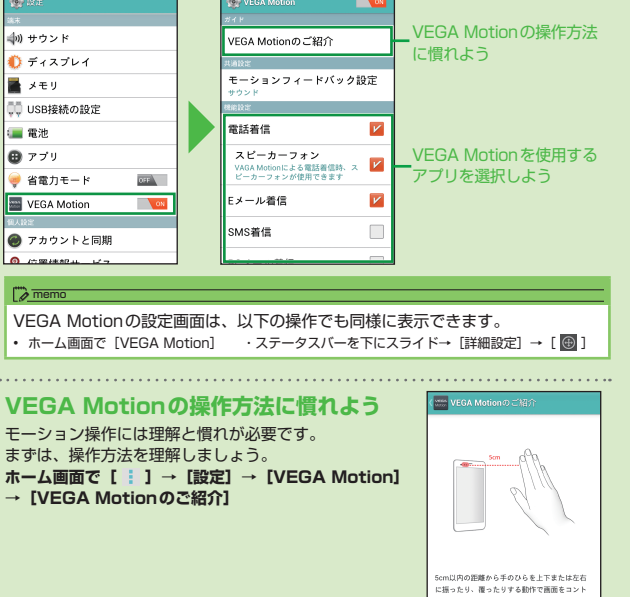

ーールできます。モーション機能がONになると<br>ロールできます。 モーション機能がONになると<br>ステータスバーに (④アイコンが表示され、<br>モーション操作が有効な場合、 (<mark>→</mark>) アイコンが<br>表示されます。

### **基本の操作を知ろう**

### **基本となるモーションパターン**

モーションには4つの動作があります。まずは、基本となるモーションと適用される操作のイメージを確認しましょう。

モーションの認識に成功すると、サウンドまたはバイブレーションで通知されます。

※ [モーションフィードバック設定] での設定内容 ([OFF] / [サウンド] / [バイブ]) に従います。

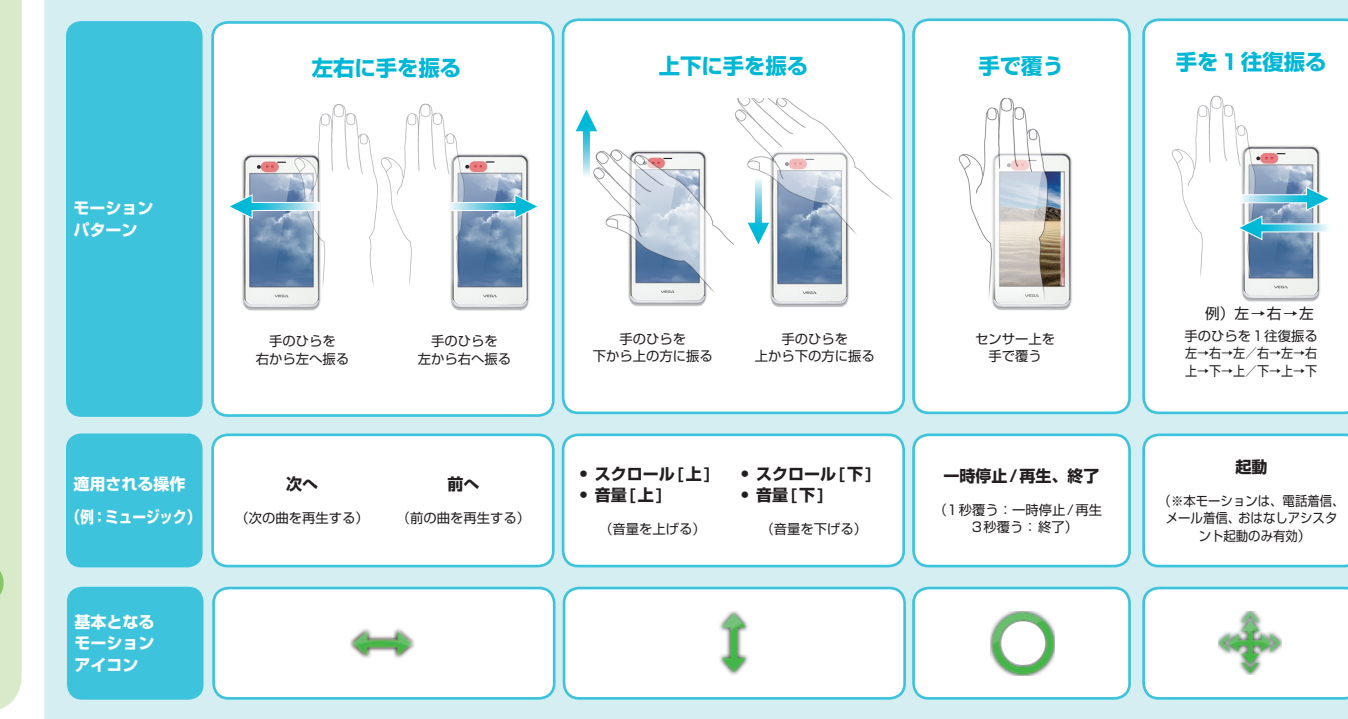

### **モーションアイコンについて確認しよう**

#### **モーションアイコンとは**

密西

モーション機能が有効な場合、下記のようなアイコンが表示されます。

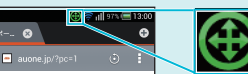

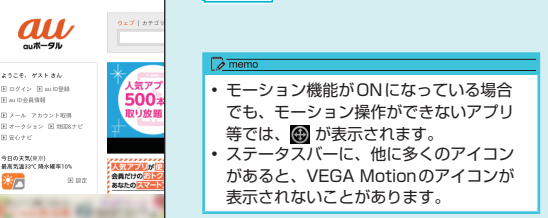

**モーションパターンの組み合わせ** モーションアイコンは、モーションパターンの組み合わせでできています。

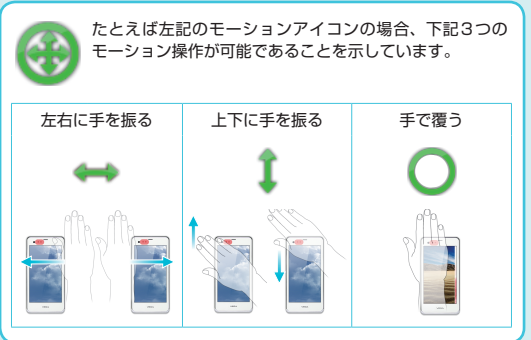

## **モーションアイコン対応の一覧表**

表示されるモーションアイコンによって、操作できるモーションパターンが異なります。

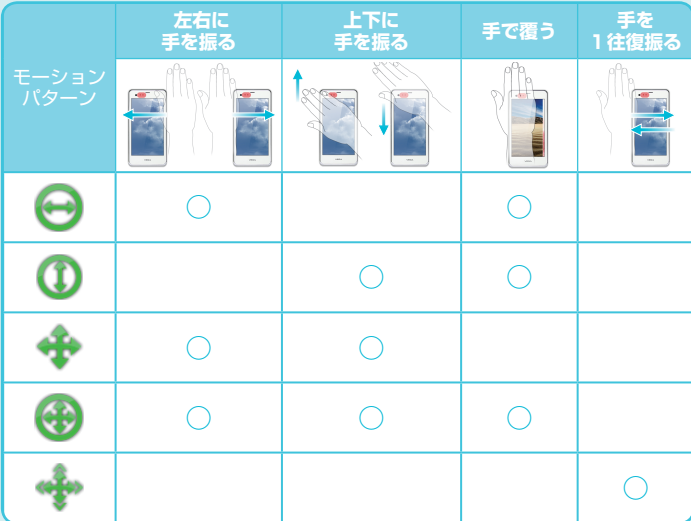

### **使用するモーションを確認しよう**

#### **それぞれのアプリケーションや、機能によって、使用するモーションが異なります。**

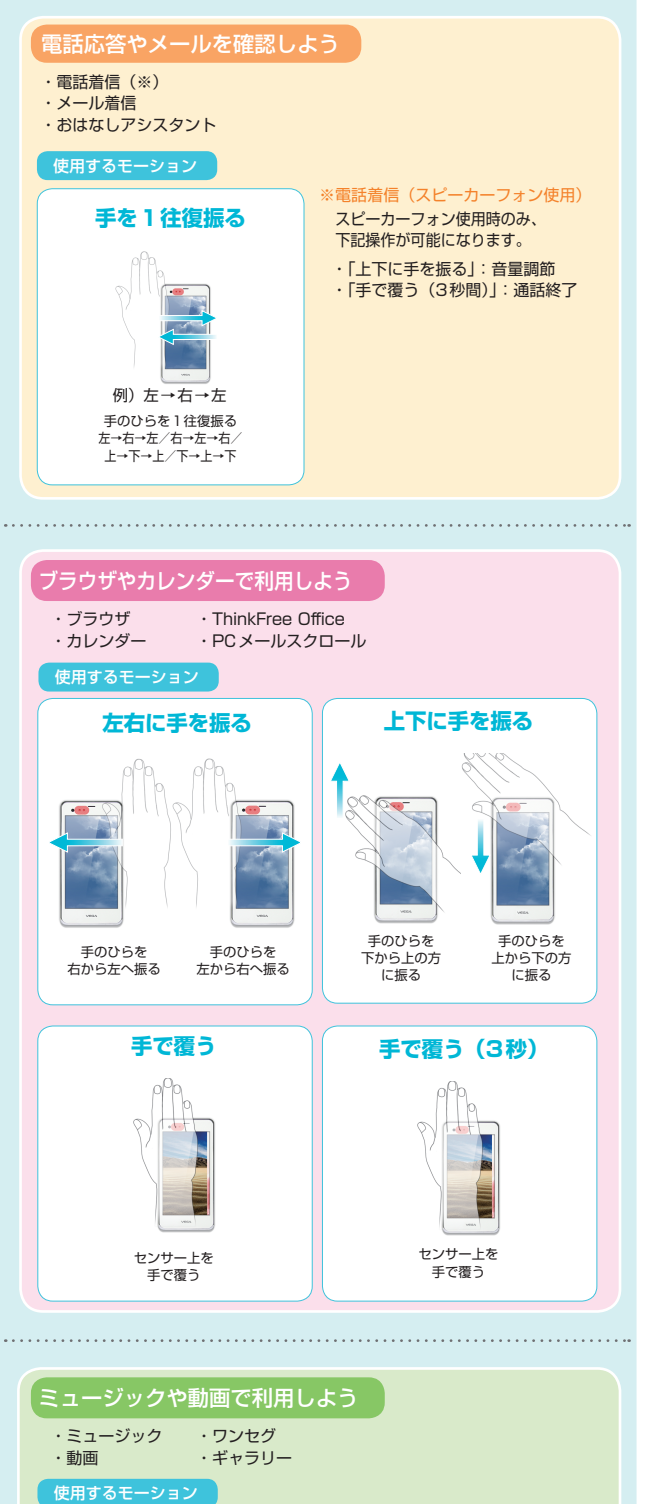

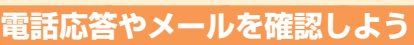

**手のひらを上下または 左右に1往復振る**

13:00

電話>

2Eメール>  $SMS >$ 

080-XXXX-XXXX

3

 $\overline{p}$  memo

**電話 を受ける**

**ロック画面で 新着メールを 確認する**

**ここで説明する操作に必要なモーションは、「手を1往復振る」動作のみになります。**

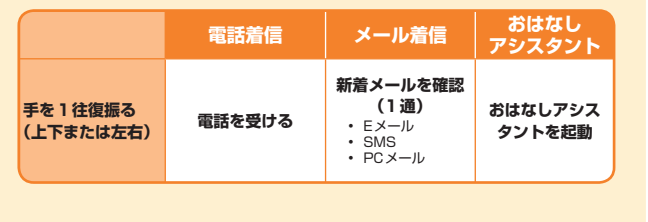

## **ブラウザやカレンダーで利用しよう**

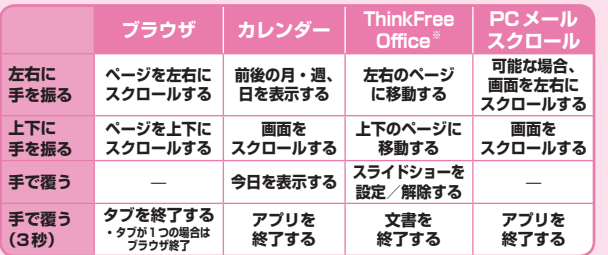

**スクロール** 

**※ファイル形式によって動作が異なります。**

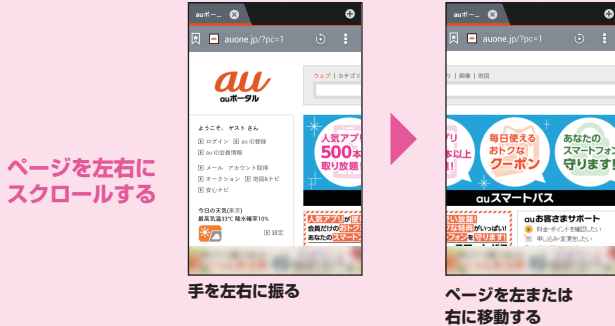

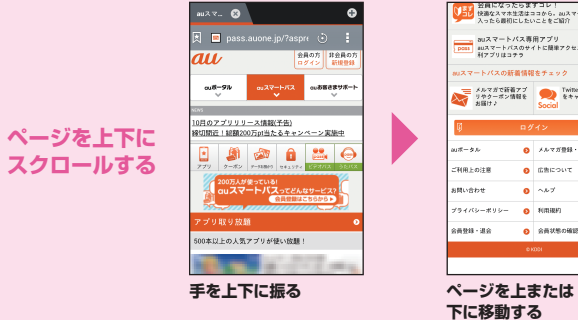

ブラウザの場合、手で覆うモーションに対応した動作はありません。

### **ミュージックや動画で利用しよう**

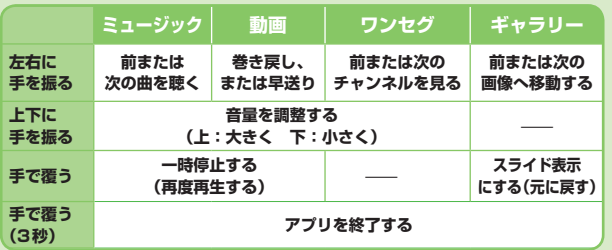

#### **ここでは、「ブラウザ」で利用した場合をもとに説明しています。 ここでは、「ミュージック」で利用した場合をもとに説明しています。**

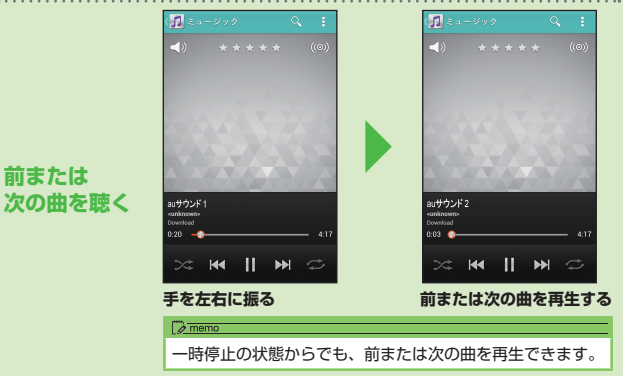

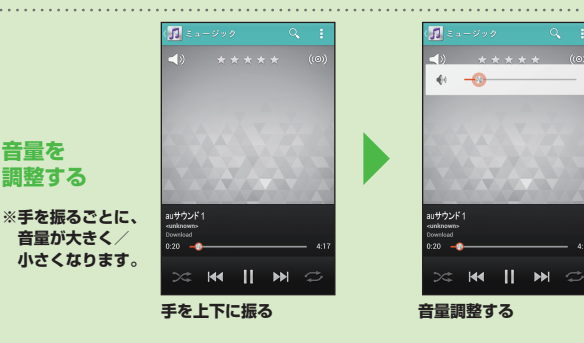

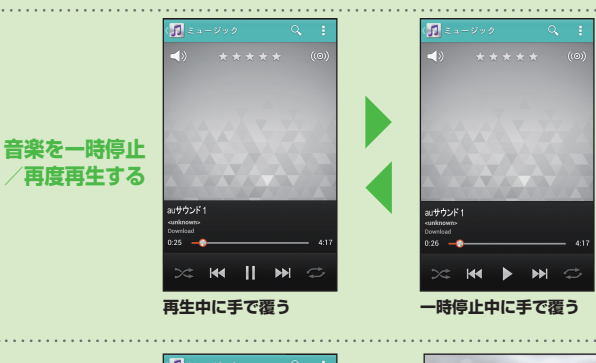

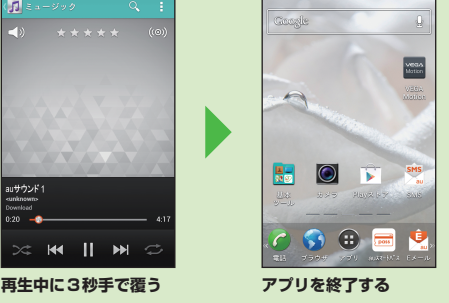

**おはなし アシスタント を起動する 左右に手を振る 手で覆う 上下に手を振る 手で覆う(3秒)** ※「ブラウザやカレンダーで利用しよう」と同じです。

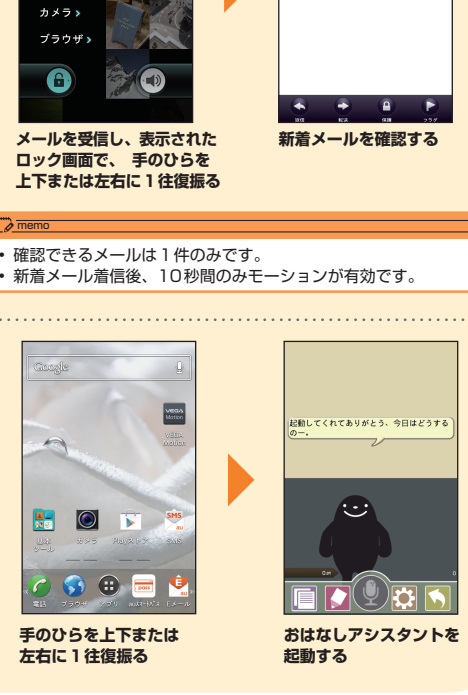

**ここでは、「Eメール」を受信した場合をもとに説明しています。**

またその場合、下記の操作が有効になります。 ・「上下に手を振る」:音量調節 ・「手で覆う(3秒間)」:通話終了

VEGA Motion設定画面の [電話着信]で [スピーカーフォン] にチェックを付けている場合は、スピーカーフォンになります。

**電話を受ける**

ある 受信ボックス

■ 明日の予定

明日は朝8時に集合です。遅れ

|<br>|ないようにお願いします。

 $0<sub>0</sub>$ 

080-XXXX-XXXX

 $00:00:17$ 

 $\Rightarrow$   $\Rightarrow$   $\Rightarrow$   $\Rightarrow$   $\Rightarrow$ 

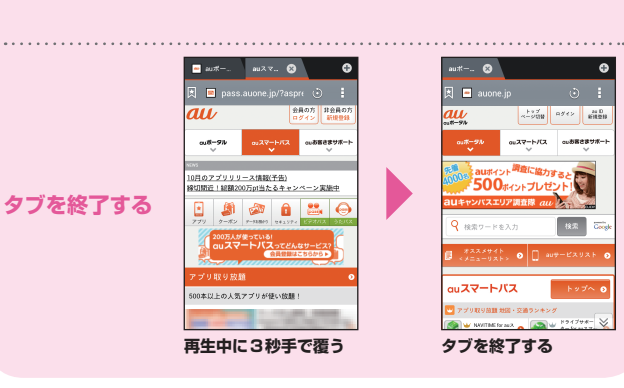

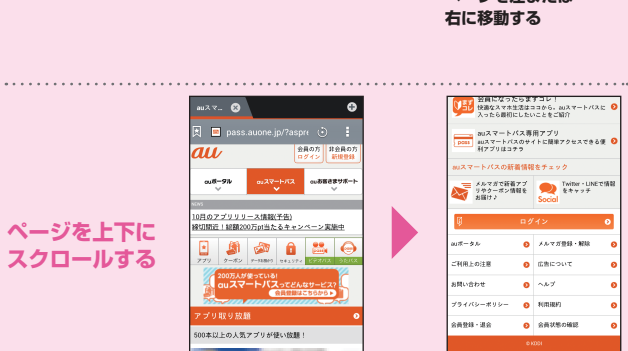

**音量を 調整する**

**アプリを 終了する**

ナウンド

 $M$   $\parallel$   $M$ 

 $1.40$ 

 $\overline{\mathbf{g}}$ 

 $\langle \mathbf{R} \mathbf{R} \rangle$ 

**ルスマートパス cuあ客さまサ**